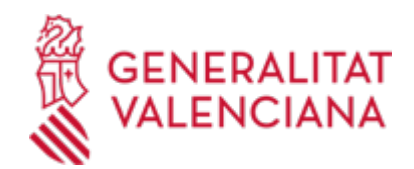

# **TME-. Trastornos Musculoesqueléticos - INVASSAT (20708 / SIA: 2276826)**

#### **Organismo**

INSTITUTO VALENCIANO DE SEGURIDAD Y SALUD EN EL TRABAJO INVASSAT

#### **Estado**

En Tramitación

#### **Plazo de solicitud**

Cerrado

## **INFORMACIÓN BÁSICA**

# **¿QUÉ ES Y PARA QUÉ LE SIRVE?**

El Instituto Valenciano de Seguridad y Salud en el Trabajo (INVASSAT), en función de los Planes de Actuación Contra la Siniestralidad Laboral, solicita y pone a disposición de determinadas empresas la cumplimentación del trámite "Módulo Específico: Trastornos Musculoesqueléticos", con el objeto de que la empresa junto con su modalidad preventiva se evalúe en el desarrollo e implantación de la actividad preventiva, según la Ley 31/1995 de prevención de riesgos laborales.

## **INTERESADOS**

Todas las empresas/organismos/autónomos que les sea requerido por el INVASSAT según los Planes de Actuación Contra la Siniestralidad Laboral

#### **NORMATIVA GENERAL**

· [Normativa] DECRETO 48/2016, de 22 de abril, del Consell, por el que se aprueba el Reglamento orgánico y funcional del Instituto Valenciano de Seguridad y Salud en el Trabajo (INVASSAT) El Instituto prestará el apoyo necesario con sus medios técnicos y personales para la ejecución de los planes y programas de actuación que establezca la autoridad laboral. Ejecutar el Plan de Actuación contra la siniestralidad laboral del año de referencia, consensuado por los agentes económicos y sociales en el Consejo General del INVASSAT (DOCV núm. 7769 de 27/04/16).

· [Normativa] Decreto 157/2015, de 18 de septiembre, del Consell, por el que se aprueba el Reglamento orgánico y funcional de la Conselleria de Economía Sostenible, Sectores Productivos, Comercio y Trabajo. Esta Dirección General tiene las competencias de Autoridad Laboral así como ejerce las competencias atribuidas a la Comunitat Valenciana en el ámbito del bienestar laboral de los trabajadores. La persona titular de la dirección general competente en materia de trabajo lo será a su vez de la dirección del Instituto Valenciano de Seguridad y Salud en el Trabajo (INVASSAT) (DOCV núm. 7620 de 22/09/15).

# **DUDAS SOBRE LA TRAMITACIÓN TELEMÁTICA**

#### **Dudas del trámite**

· [servplanesactuacionestadistica@gva.es](mailto:servplanesactuacionestadistica@gva.es)

#### **Problemas informáticos**

· [Formulario de consulta](https://sede.gva.es/es/formulari-problemes-tecnics)

#### **SOLICITUD**

## **PLAZO DE PRESENTACIÓN**

## Desde: 09/03/2020 Hasta: 20/12/2023

Disponible a partir del 15 de febrero de 2021(Se deberá presentar en el plazo requerido por la Autoridad Laboral, Dirección General de trabajo y Salud Laboral - INVASSAT)

## **FORMULARIOS Y DOCUMENTACIÓN**

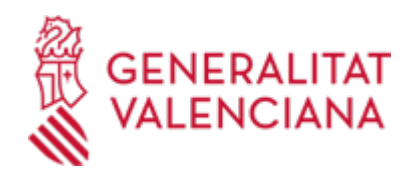

El acceso al trámite se realiza de forma telemática y requiere aportación documental.

· VALORACIÓN DEL SISTEMA DE PREVENCIÓN DE RIESGOS LABORALES. TRASTORNOS MUSCULOESQUELÉTICOS [\(https://siac-front.gva.es/siac-front/public/descarga/es/F117253\)](https://siac-front.gva.es/siac-front/public/descarga/es/F117253)

· INSTRUCCIONES (<https://siac-front.gva.es/siac-front/public/descarga/es/F117254>)

· EJEMPLO. CASO PRACTICO (<https://siac-front.gva.es/siac-front/public/descarga/es/F117273>)

# **FORMA DE PRESENTACIÓN**

## **Telemática**

- Pulse en la parte superior "Tramitar con certificado".

- Para poder tramitar electrónicamente debe disponer de un certificado electrónico reconocido en la sede electrónica de la Generalitat Valenciana según la normativa vigente. Puede consultar aquí la lista completa de certificados admitidos:

https://sede.gva.es/es/sede\_certificados

- Si el acceso se realiza por medio de certificado electrónico de persona física, se solicitará aceptación por parte del peticionario de que "dispone de documento de autorización por parte de la empresa para el acceso al informe de siniestralidad el cual es confidencial y de uso exclusivo de la empresa y así mismo da su consentimiento para que quede registrado su acceso como persona física."

- Las empresas que NO hayan tenido accidentes con baja en el año de referencia, únicamente podrán acceder a la aplicación con certificado digital de empresa.

- En el caso de que tenga alguna incidencia técnica puede dirigirse a: generalitat\_en\_red@gva.es y, en caso de que sea una duda funcional, puede dirigirse a: servplanesactuacionestadistica@gva.es, indicando en el asunto: informe de siniestralidad-Nombre de la empresa y adjuntar el formulario: Solicitud de modificación de datos del informe anual de siniestralidad emitido por el INVASSAT (\*).

(\*) El formulario de incidencias está disponible en el apartado "Información Complementaria"

## **Acceso con autenticación**

[https://www.tramita.gva.es/ctt-att](https://www.tramita.gva.es/ctt-att-atr/asistente/iniciarTramite.html?tramite=INV_ANEXAR_ENCUESTA&version=2&idioma=es&idProcGuc=20708&idSubfaseGuc=SOLICITUD&idCatGuc=PR)[atr/asistente/iniciarTramite.html?tramite=INV\\_ANEXAR\\_ENCUESTA&version=2&idioma=es&idProcGuc=20](https://www.tramita.gva.es/ctt-att-atr/asistente/iniciarTramite.html?tramite=INV_ANEXAR_ENCUESTA&version=2&idioma=es&idProcGuc=20708&idSubfaseGuc=SOLICITUD&idCatGuc=PR) [708&idSubfaseGuc=SOLICITUD&idCatGuc=PR](https://www.tramita.gva.es/ctt-att-atr/asistente/iniciarTramite.html?tramite=INV_ANEXAR_ENCUESTA&version=2&idioma=es&idProcGuc=20708&idSubfaseGuc=SOLICITUD&idCatGuc=PR)

## **ENLACES**

· Formulario de incidencias: Solicitud de modificación de datos del informe anual de siniestralidad emitido por el INVASSAT

[http://www.invassat.gva.es/documents/161660384/162606320/Formulario+modificacion+datos/6a57d070-](http://www.invassat.gva.es/documents/161660384/162606320/Formulario+modificacion+datos/6a57d070-3fd7-4f8a-8589-6233f172c18f) [3fd7-4f8a-8589-6233f172c18f](http://www.invassat.gva.es/documents/161660384/162606320/Formulario+modificacion+datos/6a57d070-3fd7-4f8a-8589-6233f172c18f)

· [Normativa] Ver Decreto 48/2016, de 22 de abril

[http://www.dogv.gva.es/datos/2016/04/27/pdf/2016\\_2868.pdf](http://www.dogv.gva.es/datos/2016/04/27/pdf/2016_2868.pdf)

· [Normativa] Ver Decreto 157/2015, de 18 de septiembre

[http://www.docv.gva.es/datos/2015/09/22/pdf/2015\\_7708.pdf](http://www.docv.gva.es/datos/2015/09/22/pdf/2015_7708.pdf)

## **TRAMITACIÓN**

## **INFORMACIÓN DE TRAMITACIÓN**

El acceso al trámite se realiza de forma telemática y requiere aportación documental.

1.- Para poder realizar el trámite, debe descargarse el "INFORME DE SINIESTRALIDAD DE LA EMPRESA (\*)" http://www.gva.es/es/inicio/procedimientos?id\_proc=17962&version=amp

2.- IMPORTANTE: Antes de realizar el trámite debe cumplimentar, validar y enviar el formulario telemático que se adjunta:

https://invassat.gva.es/es/questionaris-de-pre-registre

3.- Después de validar y enviar el formulario del paso 2, debe acceder a "tramitar con certificado" (parte

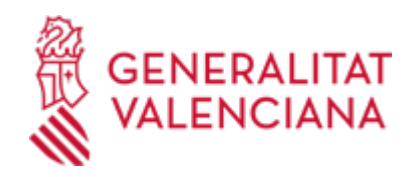

superior de este procedimiento)

4.- Al final del trámite se le solicitará que aporte el documento firmado y escaneado de "Trastornos\_Musculoesqueléticos\_TME.pdf"

Este documento puedo obtenerlo mediante la descarga del "pdf" Trastornos\_Musculoesqueléticos\_TME.pdf o mediante el formulario que sale impreso del paso 2 del trámite.

# **ÓRGANOS TRAMITACIÓN**

<u>• [INSTITUTO VALENCIANO DE SEGURIDAD Y SALUD EN EL TRABAJO INVASSAT](https://www.gva.es/es/inicio/atencion_ciudadano/buscadores/departamentos/detalle_departamentos?id_dept=15016)</u> C/ VALÈNCIA, 32 46100 Burjassot (València/Valencia) Tel.: 963424447 Fax.: 963424498 Web: www.invassat.gva.es

# **RESOLUCIÓN**

# **ÓRGANOS RESOLUCIÓN**

<u>• [INSTITUTO VALENCIANO DE SEGURIDAD Y SALUD EN EL TRABAJO INVASSAT](https://www.gva.es/es/inicio/atencion_ciudadano/buscadores/departamentos/detalle_departamentos?id_dept=15016)</u> C/ VALÈNCIA, 32 46100 Burjassot (València/Valencia) Tel.: 963424447 Fax.: 963424498 Web: www.invassat.gva.es

# **AGOTA VÍA ADMINISTRATIVA**

Sí